УДК 004.942

## МОДЕЛИРОВАНИЕ ОГРАНКИ САМОЦВЕТНОГО КАМНЯ В ПАКЕТЕ **3D ЛИЗАЙНА «BLENDER»**

Студентка гр. 11309122 Дудик С. А. Магистр пед. наук, ст. преподаватель Кондратьева Н. А. Белорусский национальный технический университет, Минск, Беларусь

Основной задачей 3D-моделирования является полное представление о несуществующем на данный момент объекте. Его часто применяют для создания новых видов продукции, если имеющееся двумерное изображение объекта является недостаточным для реализации поставленных целей, также 3D-молель необходима и для презентации будущего изделия. Создание объемного зрительного образа имеет большое значение в сфере архитектуры, строительства, дизайна [1]. Однако моделирование является очень отрудоемким и сложным процессом, для которого необходим структурированный подход к работе и четкое планирование.

Blender является свободным и открытым программным обеспечением для создания трехмерной компьютерной графики, которое включает в себя средства моделирования, скульптинга, анимации, симуляции, рендеринга, постобработки и монтажа видео со звуком. Он представляет собой отличную альтернативу дорогостоящим приложениям.

В современном мире ювелирам больше не приходиться самостоятельно придумывать и вручную делать каждое изделие, ведь сейчас огромное количество программ для 3D дизайна. С их помошью специалист может создать в программе модель готового изделия, скорректировать некоторые недочеты и довести картинку до идеала.

При создании модели учитываются требуемые параметры, а именно: фактура, размер украшения вид расходного материала, цветовое решение, а также необходимостью выполнения украшения полудрагоценными или драгоценными камнями [2]. Вначале была создана форма огранки самоцветного камня «Капля» и составные части сережек (швенза и основание), после этого создавалась ювелирная шкатулка и подушечка, а также наложение текстур, постановка света и настройка прозрачности камня. Завершающим этапом стало соединение элементов и помещение сережек в шкатулку [3].

В пакете 3D моделирования «Blender» была создана модель сережек с формой огранки «Капля» и модель шкатулки для них (рис. 1).

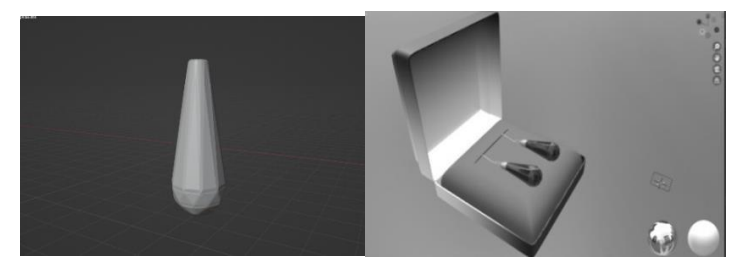

Рис. 1. Модель сережек с формой огранки «Капля» в ювелирной шкатулке, выполненная в пакете 3D-моделирования «Blender»

При создании данной модели использовались такие функции Blender, как Shading Modeling, Sculpting, Layout, а также такие инструменты, как Нож, Фаска, Настройка полигонов, Экструдирование участков. Line project. Box trim, Логический молификатор. Созлание текстур, градиента и многое другое. В итоге моделирования получена дизайн модели сережек с огранкой формой «Капля» в ювелирной шкатулке.

## Литература

1. Аверченков, А. В. Технология трехмерного моделирования и текстурирования объектов в Blender ЗD. / А. В. Аверченков. – М.: Недра, 2019. – 143 с.

2. Мазамаева, С. А. Исследование процесса изготовления ювелирной вставки из синтетического алмаза, полученного методом НРНТ / С. А. Мазамаева, А. В. Ножкина. - М.: Высшая школа, 2017. - 528 с.

3. Епифанов, В. И. Технология обработки алмазов в бриллианты / В. И. Епифанов, А. Я. Песина, Л. В. Зыков. - М.: Высшая школа, 1987. - 335 с.